## Министерство образования и науки Российской Федерации Филиал Федерального государственного бюджетного образовательного учреждения высшего образования «Кубанский государственный университет» в г.Тихорецке

Кафедра социально-гуманитарных дисциплин

УТВЕРЖДАЮ:

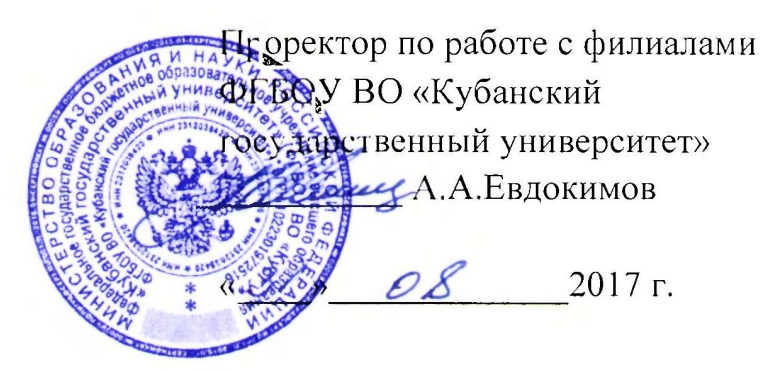

# **РАБОЧАЯ ПРОГРАММА ДИСЦИПЛИНЫ**

# **Б1.В.06 ИНФОРМАТИКА**

Направление подготовки 38.03.01 Экономика Направленность (профиль) Финансы и кредит Программа подготовки: академическая Форма обучения: заочная Квалификация (степень) выпускника: бакалавр Год начала подготовки: 2015

> Тихорецк 2017

Рабочая программа дисциплины составлена в соответствии с Федеральным государственным образовательным стандартом высшего образования по направлению подготовки 38.03.01 Экономика

Программу составили: Доцент кафедры социально-гуманитарных дисциплин, канд. пед. наук Сандрова Сандрова Сандрова Е.А. Дегтярева

Ст. преподаватель кафедры социальногуманитарных дисциплин, канд. пед. наук 29 августа 2017 г

Н.В. Чебышева

Рабочая программа дисциплины утверждена на заседании кафедры социальногуманитарных дисциплин (разработчика) Протокол № 1 29 августа 2017 г. Заведующий кафедрой, канд. экон. наук, доц.  $\mathcal{U}$  //  $\mathcal{U}$  – Е.В. Мезенцева

Рабочая программа дисциплины обсуждена на заседании кафедры экономики и менеджмента (выпускающей)

Протокол № 1 29 августа 2017 г.

И.о. заведующего кафедрой, д-р экон. наук, доц. Е.В. Королюк

Утверждена на заседании учебно-методической комиссии филиала по УГН «Экономика и управление»

Протокол № 1 29 августа 2017 г.

Председатель УМК филиала по УГН «Экономика и управление», канд. экон. наук, доц.  $\mathcal{U}\mathcal{U}$  М.Г. Иманова

Рецензенты:

Э.П. Черняева, зав. кафедрой математики и информатики филиала ФГБОУ ВО КубГУ в г. Армавире, канд. пед. наук

В.Е. Беличенко, заведующий кафедрой информатики и информационных технологий обучения ФГБОУ ВО «Армавирский государственный педагогический университет», канд. тех. наук, доц.

## 1. ЦЕЛИ И ЗАДАЧИ ИЗУЧЕНИЯ ДИСЦИПЛИНЫ

#### 1.1. Пель освоения лиспиплины:

формирование системы понятий, знаний и умений в области современного курса информатики, ее приложениях в экономике, и лежащих в основе достижениях в области технических и программных средств, содействие становлению профессиональной компетентности студентов через использование современных методов и средств обработки информации при решении экономических задач.

#### 1.2. Задачи дисциплины:

- изучение технических и программных средств информационных технологий

раскрытие теоретических и практических основ знаний в области информатики и ее приложе- $\equiv$ ний:

- знакомство с возможностями современных технических и программных средств для профессионального решения задач;

- формирование практических навыков работы с информацией при обработке ее на персональном компьютере в наиболее распространенных программных средах;

- привитие навыков информационной культуры.

## 1.3. Место дисциплины (модуля) в структуре образовательной программы

Данная дисциплина относится к вариативной части Блока 1 «Дисциплины (модули)» учебного плана.

Курс «Информатика» базируется на знаниях, полученных по стандарту общего среднего образования, и является основой для изучения следующих дисциплин: Информационные системы в экономике, Информационные технологии в экономике, Профессиональные компьютерные программы.

Предметом изучения курса «Информатика» является программное и аппаратное обеспечение средств вычислительной техники, а так же средства взаимодействия аппаратного и программного обеспечения, средства взаимодействия человека с аппаратными и программными средствами.

#### 1.4. Перечень планируемых результатов обучения по дисциплине (модулю), соотнесенных с планируемыми результатами освоения образовательной программы

Изучение данной дисциплины направлено на формирование у обучающихся общепрофессиональных и профессиональных компетенций: ОПК-1, ПК-8, ПК-10,

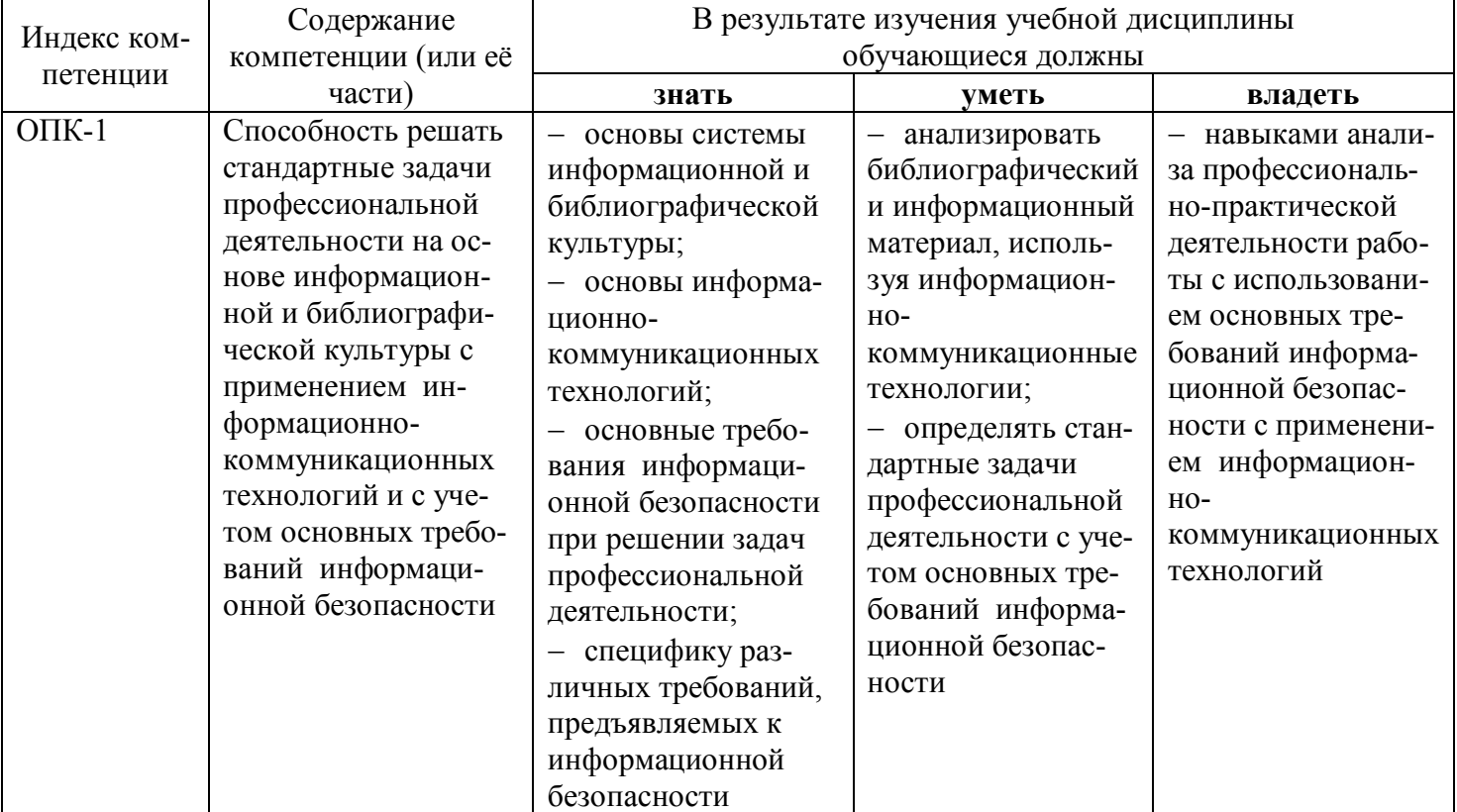

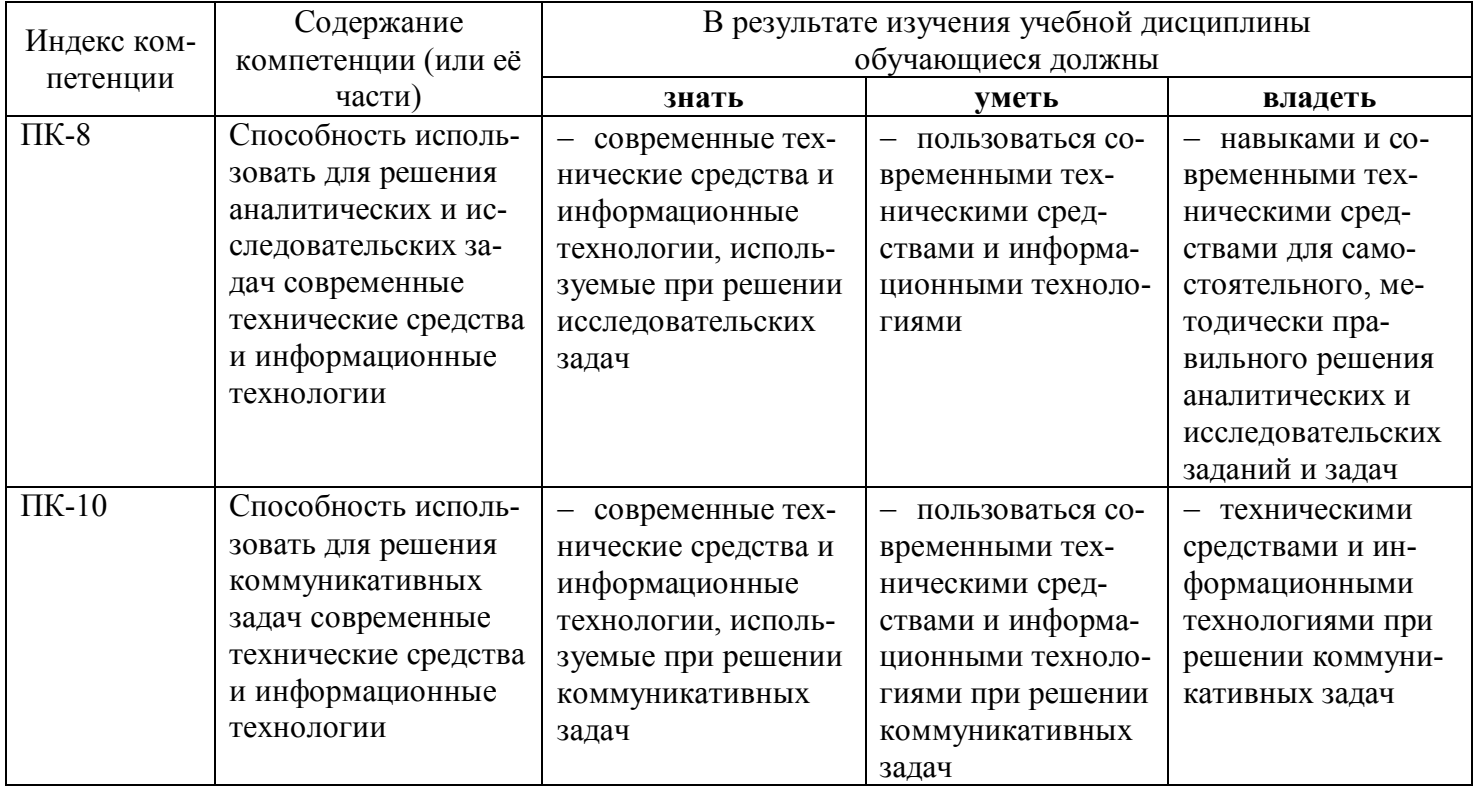

## 2. СТРУКТУРА И СОДЕРЖАНИЕ ДИСЦИПЛИНЫ

## 2.1 Распределение трудоёмкости дисциплины по видам работ

Общая трудоёмкость дисциплины составляет 3 зач.ед. (108 часов), их распределение по видам работ представлено в таблице (для студентов ЗФО).

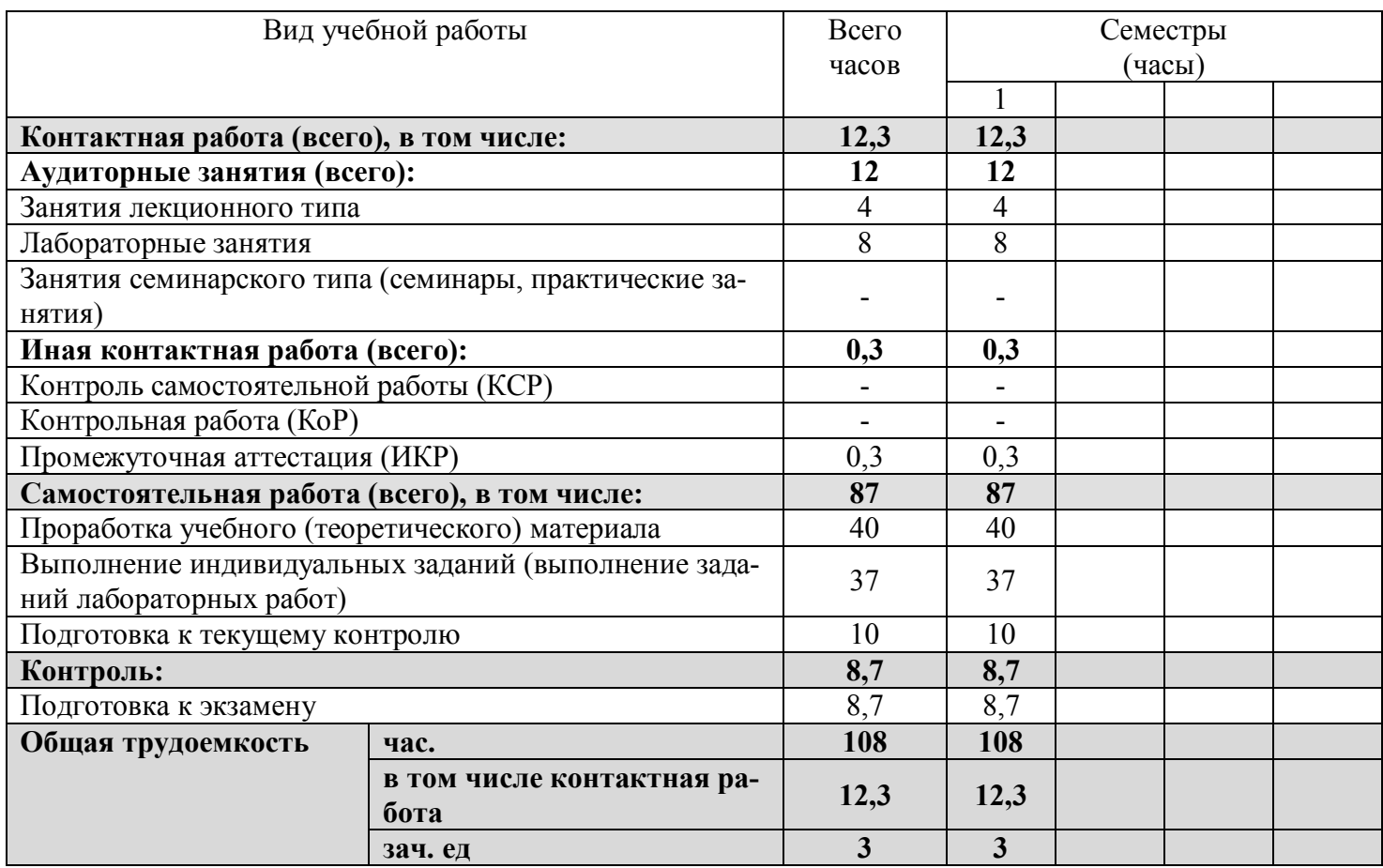

#### 2.2 Структура дисциплины

Распределение видов учебной работы и их трудоемкости по разделам дисциплины. Разделы дисциплины, изучаемые в 1 семестре (заочная форма).

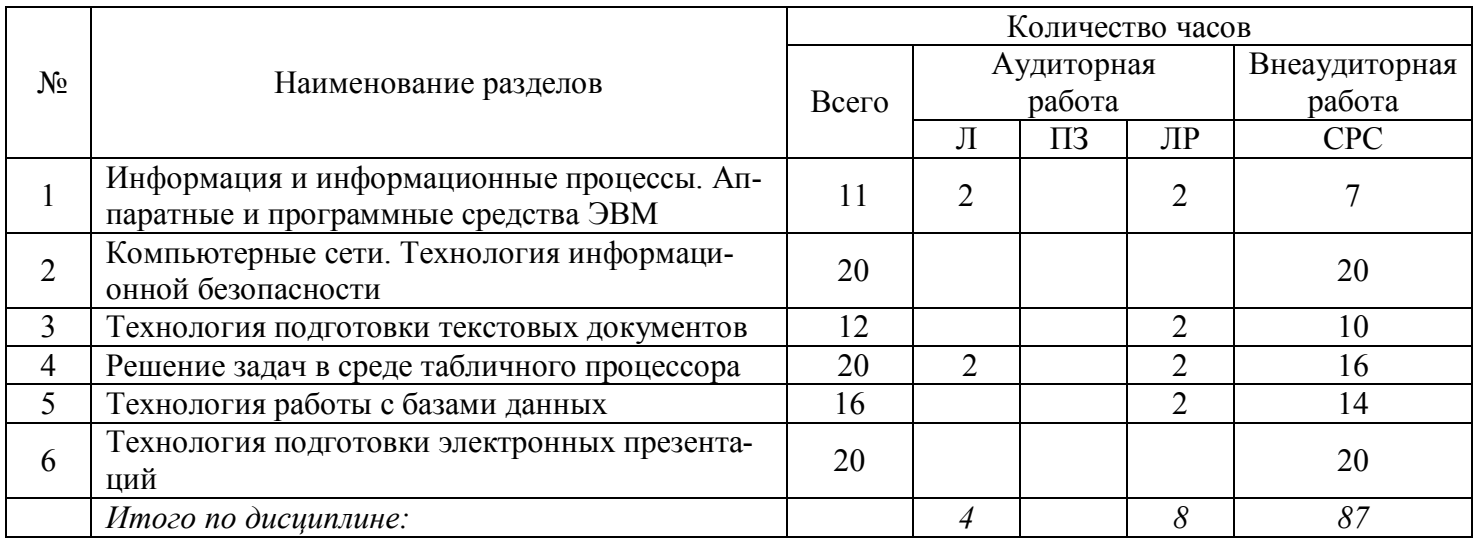

## **2.3. Содержание разделов дисциплины**

В данном подразделе приводится описание содержания дисциплины, структурированное по разделам, с указанием по каждому разделу формы текущего контроля: В – вопросы для устного опроса; Р – реферат; Л – лабораторные работы.

## **2.3.1 Занятия лекционного типа**

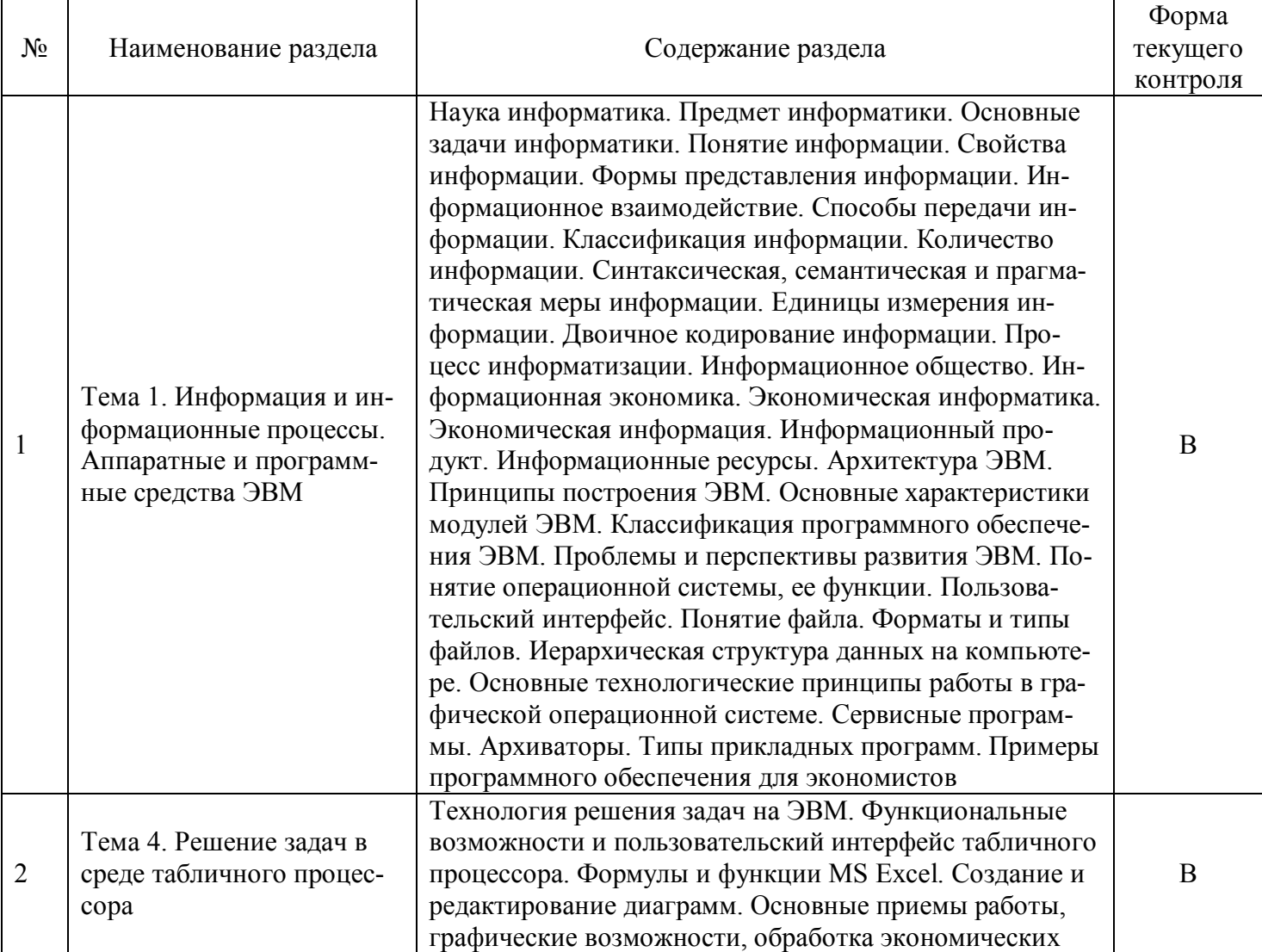

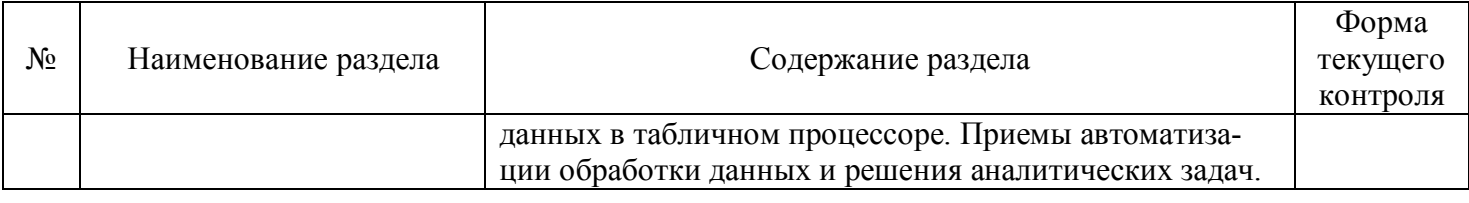

## 2.3.2 Занятия семинарского типа

Занятия семинарского типа не предусмотрены.

## 2.3.3 Лабораторные занятия

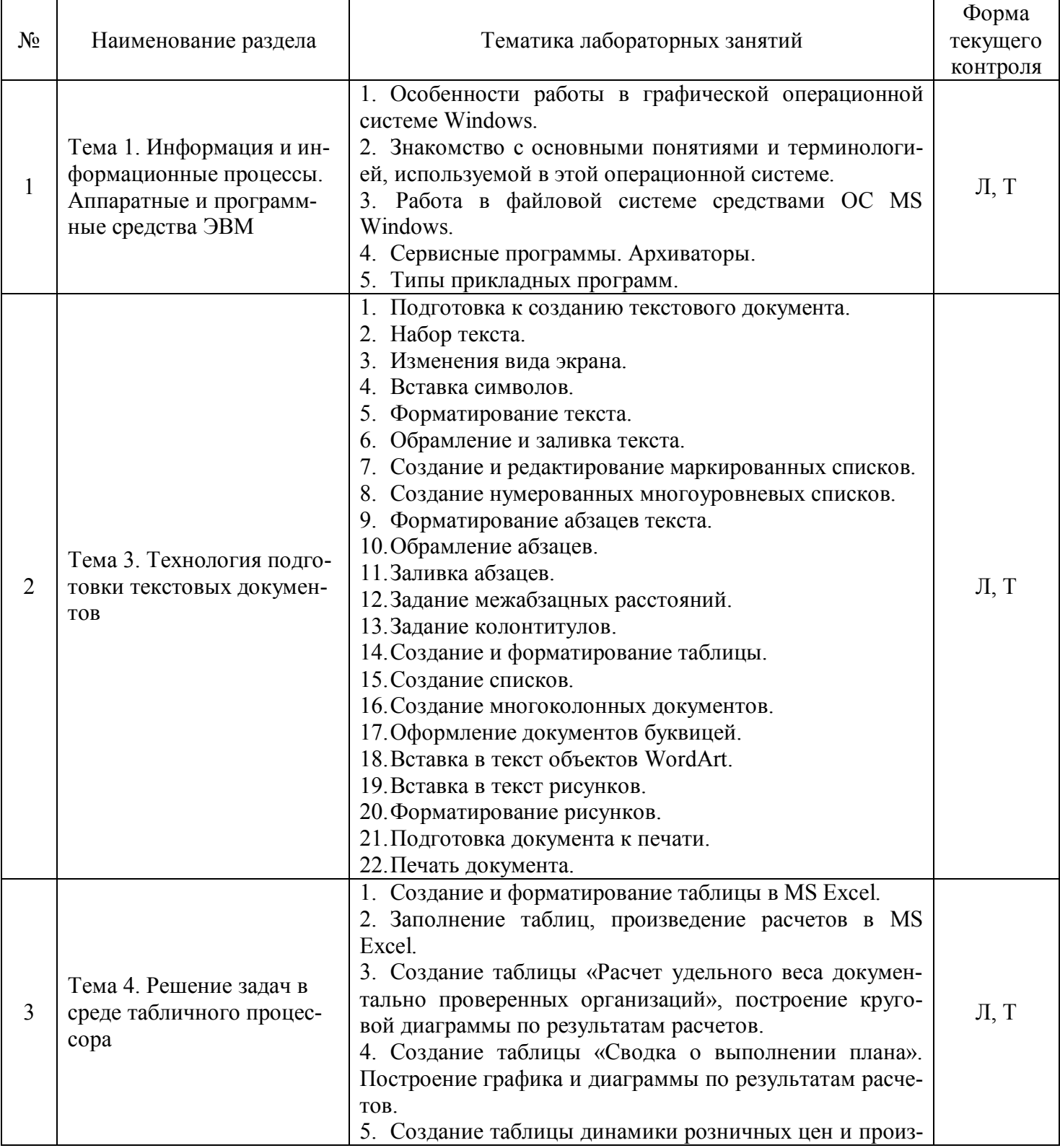

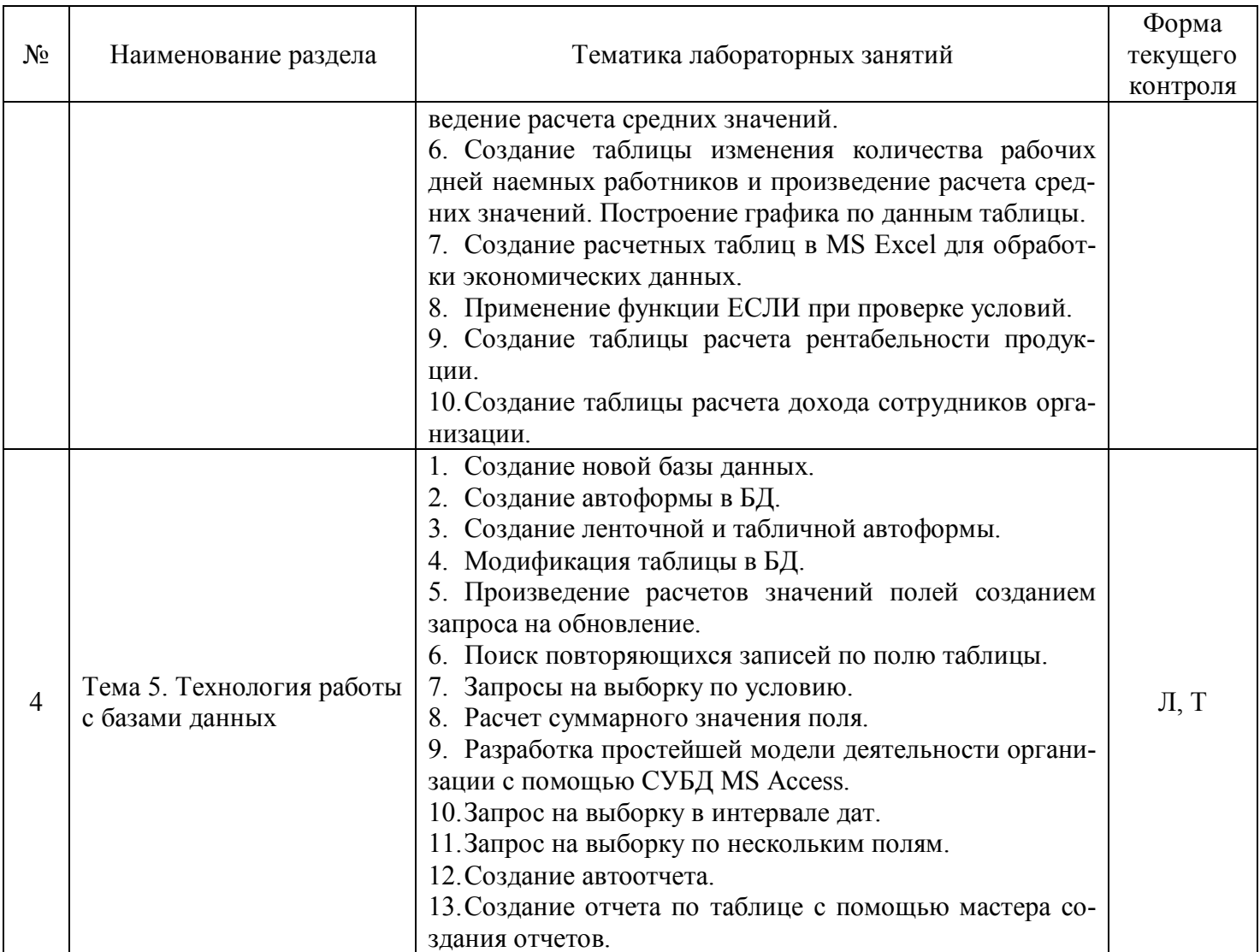

## 2.3.4 Примерная тематика курсовых работ

Курсовые работы не предусмотрены.

#### 2.4 Перечень учебно-методического обеспечения для самостоятельной работы обучающихся по дисциплине (модулю)

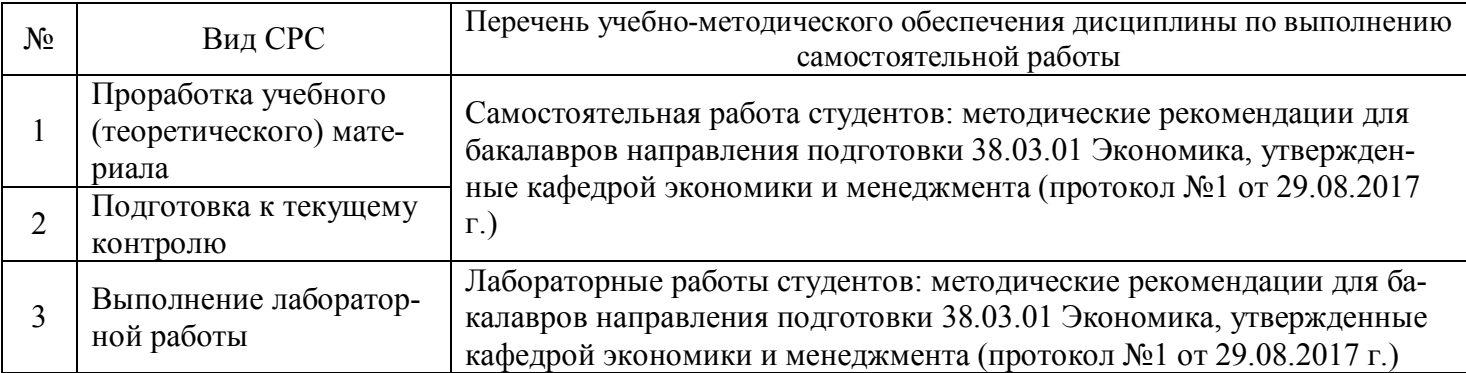

Учебно-методические материалы для самостоятельной работы обучающихся из числа инвалидов и лиц с ограниченными возможностями здоровья (ОВЗ) предоставляются в формах, адаптированных к ограничениям их здоровья и восприятия информации:

Для лиц с нарушениями зрения:

- в печатной форме увеличенным шрифтом;
- в форме электронного документа.
- Для лиц с нарушениями слуха:

- в печатной форме;

– в форме электронного документа.

Для лиц с нарушениями опорно-двигательного аппарата:

– в печатной форме;

– в форме электронного документа.

Данный перечень может быть конкретизирован в зависимости от контингента обучающихся.

## **3. ОБРАЗОВАТЕЛЬНЫЕ ТЕХНОЛОГИИ**

В процессе изучения дисциплины занятия лекционного типа и лабораторные занятия являются ведущими формами обучения в рамках лекционно-семинарской образовательной системы.

В учебном процессе используются следующие образовательные технологии:

 технология проблемного обучения: последовательное и целенаправленное выдвижение перед студентом познавательных задач, разрешая которые студенты активно усваивают знания;

 технология развивающего обучения: ориентация учебного процесса на потенциальные возможности человека и их реализацию;

 технология дифференцированного обучения: усвоение программного материала на различных планируемых уровнях, но не ниже обязательного;

 технология активного (контекстного) обучения: моделирование предметного и социального содержания будущей профессиональной деятельности;

Также при освоении дисциплины в учебном процессе используются активные и интерактивные (взаимодействующие) формы проведения занятий.

Для лиц с ограниченными возможностями здоровья предусмотрена организация консультаций с использованием электронной почты.

## **4. ОЦЕНОЧНЫЕ СРЕДСТВА ДЛЯ ТЕКУЩЕГО КОНТРОЛЯ УСПЕВАЕМОСТИ И ПРОМЕЖУТОЧНОЙ АТТЕСТАЦИИ**

#### **4.1 Фонд оценочных средств для проведения текущего контроля**

Фонд оценочных средств по дисциплине оформлен как отдельное приложение к рабочей программе.

## **Примерные вопросы для устного опроса**

#### **Тема 1. Информация и информационные процессы. Аппаратные и программные средства ЭВМ**

- 1. Определите информатику как науку.
- 2. Что является предметом информатики?
- 3. Перечислите основные задачи информатики.
- 4. Определите понятие информации, свойства информации.
- 5. Назовите формы представления информации.
- 6. Что такое информационное взаимодействие?
- 7. Назовите способы передачи информации.
- 8. Задайте классификацию информации.
- 9. Определите понятие количество информации.
- 10. Определите синтаксическую, семантическую и прагматическую меры информации.
- 11. Назовите единицы измерения информации.
- 12. Что такое двоичное кодирование информации?
- 13. Архитектура ЭВМ, что это?
- 14. Назовите принципы построения ЭВМ.
- 15. Перечислите основные характеристики модулей ЭВМ.
- 16. Сделайте классификацию программного обеспечения ЭВМ.
- 17. Определите проблемы и перспективы развития ЭВМ.
- 18. Дайте понятие операционной системы, ее функции.
- 19. Что такое пользовательский интерфейс?
- 20. Дайте понятие файла. Форматы и типы файлов.
- 21. Что такое иерархическая структура данных на компьютере?
- 22. Назовите основные технологические принципы работы в графической операционной системе.
- 23. Что такое сервисные программы?
- 24. Что такое архиваторы?
- 25. Назовите типы прикладных программ.
- 26. Приведите примеры программного обеспечения для экономистов.

#### **Примерные задания для лабораторных работ**

#### **Тема 1. Информация и информационные процессы. Аппаратные и программные средства ЭВМ Лабораторная работа №1**

**Цель работы:** изучение особенности работы в графической операционной системе Windows. Ознакомление с основными понятиями и терминологией, используемой в этой операционной системе. Получение навыков работы в файловой системе средствами ОС.

#### **Постановка задачи**

Изучить основные элементы рабочего стола Windows, способы навигации в файловой системе компьютера и запуска программ, операции управления окнами в соответствие с порядком выполнения работы. Изучить понятия: файл, папка, значок, ярлык, буфер обмена. Изучить свойства указанных объектов и методы управления ими: создание, копирование, перемещение, переименование, удаление файлов и папок.

#### **Порядок выполнения работы**

#### **1) Вход в систему:**

После появления окна **«Приветствие»** нажать комбинацию клавиш **CTRL+ALT+Del** и с появлением окна **«Вход в систему»** ввести имя пользователя и пароль.

#### **2) Изучение рабочего стола:**

Выполнить двойной щелчок мышью (открыть окно) по значку **«Мой компьютер»** и изучить содержание одноименного окна. Закрыть окно.

Выполнить двойной щелчок мышью (открыть окно) по значку **«Корзина»** и изучить содержание одноименного окна. Закрыть окно.

Последовательно открыть окна **«Мой компьютер»** и **«Корзина»**, следя за содержанием панели задач. Выполнить поочередные щелчки мышью по надписям **«Мой компьютер»** и **«Корзина»** на панели задач. Закрыть оба окна.

Изучить панель индикации справа от панели задач. Обратить внимание на то, что происходит при наведении указателя мыши на значки на панели индикации и при щелчке по ним.

Прощелкать по рассмотренным выше элементам рабочего стола правой кнопкой мыши. Пронаблюдать результаты этих действий.

#### **3) Работа с меню «Пуск»:**

Щелкнуть мышью по кнопке **«Пуск»** и изучить содержание **Главного меню**. Обратить внимание на то, что происходит при остановке указателя мыши на одном из пунктов **Главного меню**.

Щелкнуть по пункту **«Справка» Главного меню**. Изучить вид окна справки. Найти в справочнике данные о программе **Блокнот**. Выяснить, где находиться ярлык на эту программу.

Через пункт **Главного меню «Программы»** и далее через **«Стандартные»** щелчком мыши открыть текстовый редактор **Блокнот**, набрать свою фамилию, имя, отчество, выделить набранный текст, удерживая левую кнопку мыши, и в контекстном меню по нажатию правой кнопки мыши нажать **«Копировать»**. Скопированный текст поместиться в **Буфер обмена**. Закрыть **Блокнот.** На запрос о сохранении файла ответить отрицательно.

Убедиться что буфер обмена не пуст. Для этого через меню «Пуск» - «Выполнить…» (или сочетание клавиш «Windows+R») введите команду **clipbrd** и нажмите клавишу «Enter»

#### Закройте окно **Буфера обмена.**

#### **4) Работа с окнами:**

Открыть окно **«Мой компьютер»**, а в нем – диск **C**:. Изучить структуру окна.

Опробовать действие кнопок закрытия, сворачивания и изменения размеров. Обратить внимание, в каком случае возможно перемещение окна по рабочему столу перетаскиванием мыши за строку заголовка.

Изучить пункты строки меню окна. Через меню **«Вид»** изучить все допустимые способы представления файлов и папок в рабочей области окна.

Изучить назначение основных кнопок панели инструментов. Попробовать убрать и установить панель инструментов в окне.

Выяснить, какая информация отображается в строке состояния окна.

Изменить размеры окна мышью протяжкой за границы окна.

#### **5) Работа с файлами и папками:**

Создать **в вашей личной папке** папку **«Дни недели»**

Открыть созданную папку и в ней создать подпапки **«Понедельник»**, **«Вторник»**, … **«Воскресенье»**

Зайти в папку **«Понедельник»** и создать текстовые документы **«Заметки по работе»** и **«Личные заметки»**

Открыть текстовый документ **«Личные заметки»** и вставить туда информацию из **Буфера обмена,** через меню программы **Блокнот** (Меню: **Правка – Вставить**). Закрыть документ, сохранив его.

Пометить созданные документы на копирование. И скопировать в папки **«Вторник»**… **«Воскресенье»**

Зайти в папку **«Суббота»** и удалить файл **«Заметки по работе»**

Зайти в папку **«Воскресенье»** вырезать файл **«Заметки по работе»** и вставить его в папку **«Суббота»**

В **вашей личной папке** создать папку **«Ежедневник»** и переместить папку **«Дни недели»** в папку **«Ежедневник»**

Через меню **Вид** изменить вид папки на значение **Плитка**. Переместить значок папки **«Ежедневник»** в верхний правый угол рабочей области окна;

Открыть все папки с понедельника по воскресенье и расположить их **Каскадом.** Для этого воспользоваться вызовом контекстного меню на **Панели задач**.

Открыть все папки с понедельника по воскресенье и расположить их сверху вниз

Изменить размер папок и расположить их в виде таблицы 3х3, как показано на рисунке:

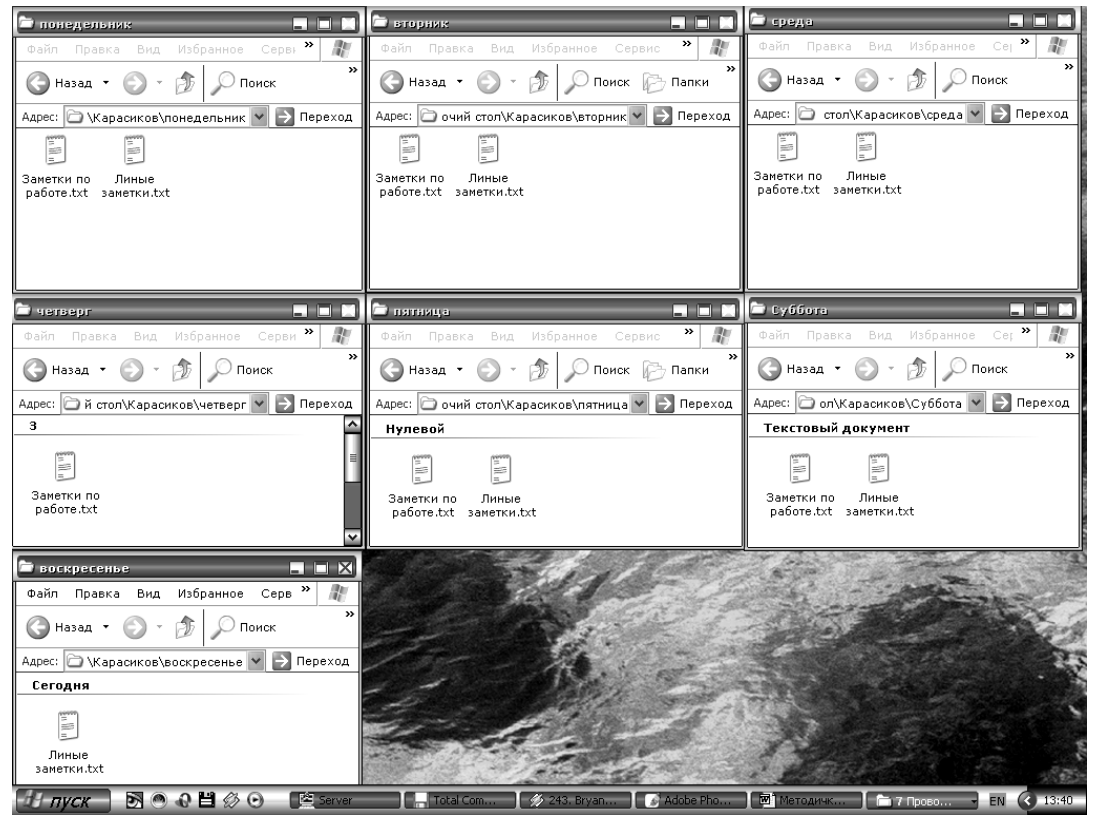

Отсортировать значки в папке **Дни недели**: **Понедельник** – по имени; **вторник** – по размеру; **среда** – по типу; **Четверг** – по имени (группа); **Пятницу** – по размеру (группа); **Суббота** – по типу (группа); **Воскресенье** – по изменению (группа)

## **6) Работа с поиском:**

Создать папку **«Заметки по работе»** и **«Личные заметки»** в папке **«Ежедневник\Дни недели»**

Воспользоваться поиском **Файлов и папок**, найти все файлы с именем **«Личные\*.\*»**, выбрав в поле **«Поик в:»** путь к **вашей личной папке**.

Копировать **ярлыки** для всех найденных файлов в папку **«Личные заметки»**

Аналогично поступить с файлами **«\*рабо\*.\*»**. Ярлыки на найденные файлы поместите в папку **«Заметки по работе».**

Воспользоваться поиском **Изображений, музыки и видео** для поиска картинок, выбрать картинку и скопировать в папку **«Ежедневник\Дни недели».** *Поиск осуществляется в папке «Мои рисунки».*

## **7) Работа с «Диспетчером задач»:**

Последовательно открыть окна **«Мой компьютер»** и **«Корзина»**;

Вызвать контекстное меню на панели задач и открыть «Диспетчер задач». Если контекстное меню недоступно воспользуйтесь сочетанием клавиш **CTRL+ALT+Del,** и вызовите **«Диспетчер задач»** Изучить содержание меню «Диспетчера задач», состав и содержание его вкладок.

Через вкладку «**Приложения**» снять задачу с программы «**Мой компьютер**» и «**Корзина**» и за-

крыть «**Диспетчер задач**»

## **8) Выход из системы:**

Подготовить компьютер к выходу из своего профиля. Закрыть все открытые окна. Завершить работу через пункт **«Завершение сеанса»** в меню **«Пуск»**.

## **Примерные тесты**

#### **Тема 1. Информация и информационные процессы. Аппаратные и программные средства ЭВМ 1. За основную единицу измерения количества информации принят...**

- 1) 1 бод;
- 2) 1 бит;
- 3) 1 байт;
- 4) 1 Кбайт.

## **2. Сколько бит в слове ИНФОРМАТИКА?**

- 1) 11;
- 2) 88;
- 3) 44;
- 4) 1.

## **3. Чему равен 1 байт?**

- 1) 10 бит;
- 2) 10 Кбайт;
- 3) 8 бит;
- 4) 1 бод.

## **4. Сколько существует различных кодировок букв русского алфавита?**

- 1) одна;
- 2) две (MS-DOS, Windows);
- 3) три (MS-DOS, Windows, Macintosh);
- 4) пять (MS-DOS, Windows, Macintosh, КОИ-8, ISO).

## **5. Наибольший информационный объем будет иметь файл, содержащий...**

- 1) 1 страницу текста;
- 2) черно-белый рисунок 100 х 100;
- 3) аудиоклип длительностью 1 мин;
- 4) видеоклип длительностью 1 мин.

## **6. Плоттер - это устройство для...**

- 1) сканирования информации;
- 2) считывания графической информации;
- 3) вывода;
- 4) ввода.

## **7. Какое устройство ЭВМ относится к внешним? ...**

- 1) арифметико-логическое устройство;
- 2) центральный процессор;
- 3) принтер;
- 4) оперативная память.

## 8. Что является характеристикой монитора? ...

- 1) цветовое разрешение;
- 2) тактовая частота;
- 3) дискретность;
- 4) время доступа к информации.
- 9. Устройство ввода предназначено для...
- 1) передачи информации от человека машине;
- 2) обработки вводимых данных;
- 3) реализации алгоритмов обработки, накопления и передачи информации.

#### 10. Аппаратное подключение периферийного устройства к магистрали производится через...

- $1)$  регистр:
- 2) драйвер;
- 3) контроллер;
- 4) стример.

## 4.2 Фонд оценочных средств для проведения промежуточной аттестации

#### Вопросы для подготовки к экзамену

- $1.$ Наука информатика. Предмет информатики. Основные задачи информатики.
- $2<sup>1</sup>$ Понятие информации. Свойства информации. Формы представления информации.
- $3.$ Информационное взаимодействие. Способы передачи информации.
- $\overline{4}$ Классификация информации. Количество информации.
- $5.$ Синтаксическая, семантическая и прагматическая меры информации.
- $6<sup>1</sup>$ Единицы измерения информации.
- Двоичное кодирование информации.  $7.$
- 8. Процесс информатизации. Информационное общество. Информационная экономика.
- 9. Экономическая информатика. Экономическая информация.
- 10. Информационный продукт. Информационные ресурсы.
- 11. Архитектура ЭВМ. Принципы построения ЭВМ.
- 12. Основные характеристики модулей ЭВМ.
- 13. Классификация программного обеспечения ЭВМ.
- 14. Проблемы и перспективы развития ЭВМ.
- 15. Понятие операционной системы, ее функции. Пользовательский интерфейс.
- 16. Понятие файла. Форматы и типы файлов.
- 17. Иерархическая структура данных на компьютере.
- 18. Основные технологические принципы работы в графической операционной системе.
- 19. Сервисные программы. Архиваторы.
- 20. Типы прикладных программ. Примеры программного обеспечения для экономистов.
- 21. Понятия, классификация и топология сетей.
- 22. Назначение и основные возможности Интернет обозревателей. Поиск информации в Интер-
- нете.
	- 23. Понятие безопасности компьютерной информации.
	- 24. Объекты и элементы защиты данных в компьютерных системах и сетях.
	- 25. Обеспечение безопасности и сохранности информации в вычислительных машинах и сетях.

26. Правовые, технические и программные (резервное копирование, восстановление, защита от вирусов, архивация, засекречивание) методы защиты информации.

- 27. Функциональные возможности и пользовательский интерфейс текстового редактора.
- 28. Создание и редактирование документов.
- 29. Оформление документов.
- 30. Использование нормативно-правовой информации при подготовке документов.
- 31. Технология решения задач на ЭВМ.
- 32. Функциональные возможности и пользовательский интерфейс табличного процессора.
- 33. Основные приемы работы, графические возможности табличного процессора.
- 34. Обработка экономических данных в табличном процессоре.
- 35. Приемы автоматизации обработки данных и решения аналитических задач.
- 36. Информационные системы.
- 37. Назначение и основные возможности системы управления базами данных.
- 38. Элементы окна программы.
- 39. Принципы проектирования базы данных.
- 40. Создание новой базы данных. Работа с данными таблицы.
- 41. Обновление структуры базы данных. Поиск и замена данных.
- 42. Создание связей между таблицами. Типы связей.
- 43. Создание и открытие запроса в базе данных.
- 44. Создание форм и отчетов.
- 45. Назначение и основные возможности программы создания презентаций.
- 46. Элементы окна программы PowerPoint.
- 47. Способы создания презентаций.
- 48. Работа с файлом презентации.
- 49. Просмотр и демонстрация презентации.
- 50. Управление процессом презентации и временем показа слайда.

#### **Критерии оценивания ответа на экзамене**

Студенты обязаны сдать экзамен в соответствии с расписанием и учебным планом. Экзамен по дисциплине преследует цель оценить работу студента за курс, получение теоретических знаний, их прочность, развитие творческого мышления, приобретение навыков самостоятельной работы, умение применять полученные знания для решения практических задач.

Экзамен - форма промежуточной аттестации, в результате которого обучающийся получает оценку в четырехбальной шкале («отлично», «хорошо», «удовлетворительно», «неудовлетворительно»). Основой для определения оценки на экзаменах служит объём и уровень усвоения студентами материала, предусмотренного рабочей программой дисциплины.

Итоговая оценка учитывает совокупные результаты контроля знаний. Экзамен проводится по билетам в устной форме в виде опроса. Содержание билета: 1-е задание (теоретический вопрос); 2-е задание (теоретический вопрос); 3-е задание (задача).

Оценка «отлично» ставится, если студент глубоко и прочно усвоил весь программный материал, исчерпывающе, последовательно, грамотно и логически стройно его излагает, тесно увязывает теорию с практикой; не затрудняется с ответом при видоизменении задания, свободно справляется с задачами, заданиями и другими видами применения знаний, показывает знания законодательного и нормативнотехнического материалов, правильно обосновывает принятые решения, владеет разносторонними навыками и приемами выполнения практических работ, обнаруживает умение самостоятельно обобщать и излагать материал, не допуская ошибок.

Оценка «хорошо» ставится, если студент твердо знает программный материал, грамотно и по существу излагает его, не допускает существенных неточностей в ответе на вопрос, может правильно применять теоретические положения и владеет необходимыми навыками при выполнении практических заданий

Оценка «удовлетворительно» ставится, если студент усвоил только основной материал, но не знает отдельных деталей, допускает неточности, недостаточно правильные формулировки, нарушает последовательность в изложении программного материала и испытывает затруднения в выполнении практических заданий.

Оценка «неудовлетворительно» ставится, если студент не знает значительной части программного материала, допускает существенные ошибки, с большими затруднениями выполняет практические работы.

Оценочные средства для инвалидов и лиц с ограниченными возможностями здоровья выбираются с учетом их индивидуальных психофизических особенностей.

– при необходимости инвалидам и лицам с ограниченными возможностями здоровья предоставляется дополнительное время для подготовки ответа на экзамене;

– при проведении процедуры оценивания результатов обучения инвалидов и лиц с ограниченными возможностями здоровья предусматривается использование технических средств, необходимых им в связи с их индивидуальными особенностями;

– при необходимости для обучающихся с ограниченными возможностями здоровья и инвалидов процедура оценивания результатов обучения по дисциплине может проводиться в несколько этапов.

Процедура оценивания результатов обучения инвалидов и лиц с ограниченными возможностями здоровья по дисциплине (модулю) предусматривает предоставление информации в формах, адаптированных к ограничениям их здоровья и восприятия информации:

Для лиц с нарушениями зрения:

– в печатной форме увеличенным шрифтом,

– в форме электронного документа.

Для лиц с нарушениями слуха:

– в печатной форме,

– в форме электронного документа.

Для лиц с нарушениями опорно-двигательного аппарата:

– в печатной форме,

– в форме электронного документа.

Данный перечень может быть конкретизирован в зависимости от контингента обучающихся.

## **5. ПЕРЕЧЕНЬ ОСНОВНОЙ И ДОПОЛНИТЕЛЬНОЙ УЧЕБНОЙ ЛИТЕРАТУРЫ, НЕОБХОДИМОЙ ДЛЯ ОСВОЕНИЯ ДИСЦИПЛИНЫ (МОДУЛЯ)**

#### **5.1 Основная литература:**

1 Поляков В.П. Информатика для экономистов: учебник для академического бакалавриата / В.П. Поляков, В.П. Косарев; отв. ред. В.П. Поляков. – М.: Издательство Юрайт, 2017. – 524 с. – Режим доступа: www.biblio-online.ru/book/8F1A6C34-4C52-44E7-B8C7-16BC40452D20

2 Поляков В. П. Информатика для экономистов. Практикум: учебное пособие для академического бакалавриата / В.П. Поляков, В.П. Косарев; под ред. В.П. Полякова, В.П. Косарев. – 2-е изд., перераб. и доп. – М.: Издательство Юрайт, 2017. – 271 с. – Режим доступа: www.biblio-online.ru/book/FB1F6466- 040B-498F-B168-AB6B73CEBCDF

Для освоения дисциплины инвалидами и лицами с ограниченными возможностями здоровья имеются издания в электронном виде в электронно-библиотечной системе «Юрайт».

#### **5.2 Дополнительная литература:**

1 Нестеров С.А. Базы данных: учебник и практикум для академического бакалавриата / С.А. Нестеров. – М.: Издательство Юрайт, 2017. – 230 с. – Режим доступа: www.biblioonline.ru/book/B790110B-BAB8-47C1-B4AD-BB5B1F43FDA0

2 Нестеров С.А. Базы данных: учебник и практикум для академического бакалавриата / С. А. Нестеров. – М.: Издательство Юрайт, 2017. – 230 с. – Режим доступа : www.biblioonline.ru/book/B790110B-BAB8-47C1-B4AD-BB5B1F43FDA0

3 Нестеров С.А. Информационная безопасность: учебник и практикум для академического бакалавриата / С.А. Нестеров. – М.: Издательство Юрайт, 2017. – 321 с. – Режим доступа: www.biblioonline.ru/book/836C32FD-678E-4B11-8BFC-F16354A8AFC7

4 Трофимов В. В. Информатика в 2 т. Том 2: учебник для академического бакалавриата / В. В. Трофимов; отв. ред. В. В. Трофимов. – 3-е изд., перераб. и доп. – М.: Издательство Юрайт, 2017. – 406 с. – Режим доступа: www.biblio-online.ru/book/5A795D83-C63B-4210-93C5-B3AC5093CC91

5 Трофимов В.В. Информатика в 2 т. Том 1: учебник для академического бакалавриата / В.В. Трофимов, М.И. Барабанова; отв. ред. В.В. Трофимов. – 3-е изд., перераб. и доп. – М.: Издательство Юрайт, 2017. – 553 с. – Режим доступа: www.biblio-online.ru/book/F0FE998E-C747-4ABB-84E3- 07A146765A50

6 Трофимов В.В. Информационные технологии в 2 т. Том 1: учебник для академического бакалавриата / В.В. Трофимов; отв. ред. В.В. Трофимов. – М.: Издательство Юрайт, 2017. – 238 с. – Режим доступа: www.biblio-online.ru/book/39752ABD-6BE0-42E2-A8A2-96C8CB534225

7 Трофимов В.В. Информационные технологии в 2 т. Том 2: учебник для академического бакалавриата / В.В. Трофимов; отв. ред. В.В. Трофимов. – М.: Издательство Юрайт, 2017. – 390 с. – Режим доступа: www.biblio-online.ru/book/4FC4AE65-453C-4F6A-89AA-CE808FA83664

8 Черпаков И.В. Теоретические основы информатики: учебник и практикум для академического бакалавриата / И.В. Черпаков. – М.: Издательство Юрайт, 2017. – 353 с. – Режим доступа: www.biblioonline.ru/book/78AD1E84-B91E-4ABA-9F16-5C4786292A2E

9 Шапцев В.А. Теория информации. Теоретические основы создания информационного общества: учебное пособие для вузов / В.А. Шапцев, Ю.В. Бидуля. – М.: Издательство Юрайт, 2017. – 177 с. – Режим доступа: www.biblio-online.ru/book/5010C1E1-28EC-47E2-B3FC-757D4584EE58

10 Экономическая информатика: учебник и практикум для бакалавриата и магистратуры / Ю.Д. Романова [и др.]; отв. ред. Ю.Д. Романова. – М.: Издательство Юрайт, 2017. – 495 с. – Режим доступа: www.biblio-online.ru/book/14B639F5-3309-4FC2-893F-3DDA9819C7B1

## **5.3 Периодические издания:**

Прикладная информатика Программирование Хакер Высшее образование сегодня Вопросы экономики

## **6. ПЕРЕЧЕНЬ РЕСУРСОВ ИНФОРМАЦИОННО-ТЕЛЕКОММУНИКАЦИОННОЙ СЕТИ «ИНТЕРНЕТ», НЕОБХОДИМЫХ ДЛЯ ОСВОЕНИЯ ДИСЦИПЛИНЫ (МОДУЛЯ)**

Каждый обучающийся в течение всего периода обучения обеспечен индивидуальным неограниченным доступом к электронной информационно-образовательной среде организации и к профессиональным базам данных, электронным образовательным ресурсам, Интернет-сайтам специализированных ведомств.

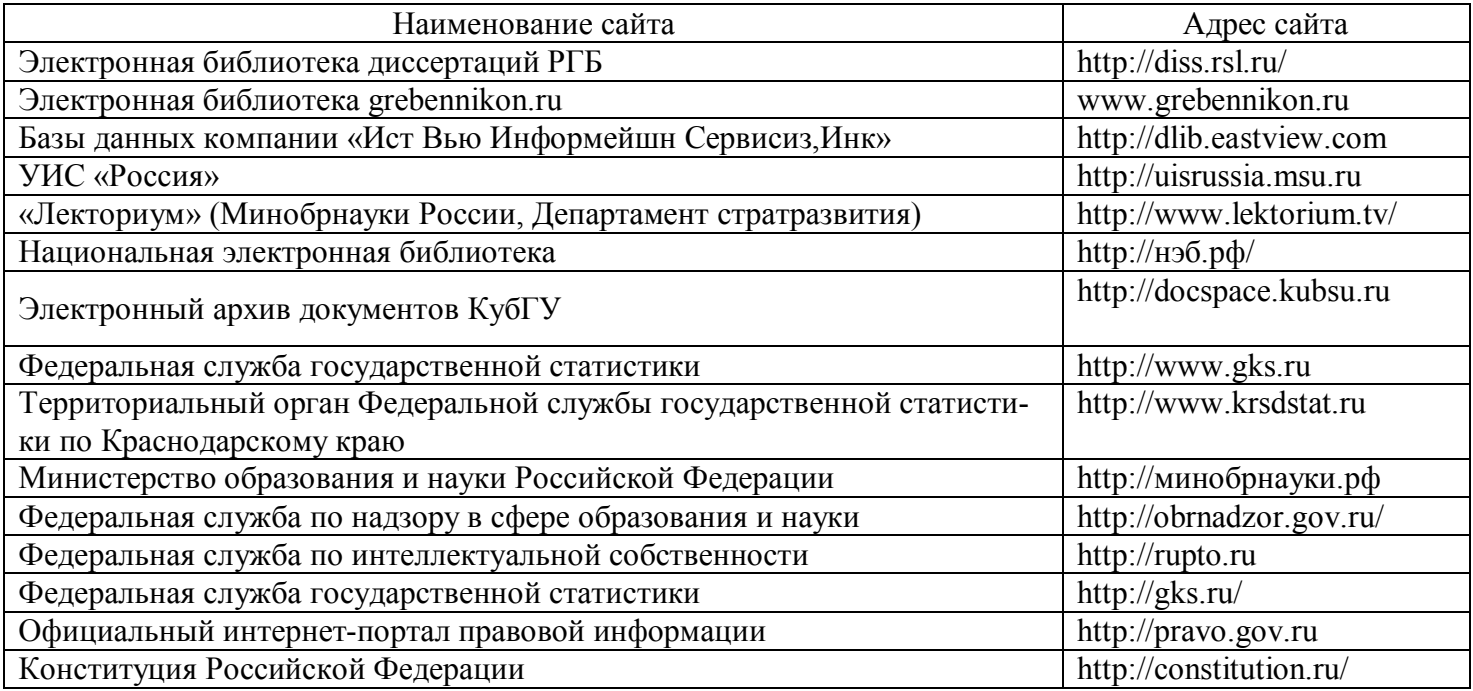

## **7. МЕТОДИЧЕСКИЕ УКАЗАНИЯ ДЛЯ ОБУЧАЮЩИХСЯ ПО ОСВОЕНИЮ ДИСЦИПЛИНЫ (МОДУЛЯ)**

При изучении дисциплины используются следующие формы работы.

1. Лекции, на которых рассматриваются основные теоретические вопросы данной дисциплины. Лекции проводятся в следующих формах: лекция.

2. Лабораторные занятия, на которых выполняются лабораторные работы, заслушиваются доклады и сообщения. При подготовке к лабораторному занятию следует:

использовать рекомендованные преподавателями учебники и учебные пособия;

подготовить доклады и сообщения;

разобрать совместно с другими студентами и обсудить вопросы по теме лабораторного занятия

3. Самостоятельная работа, которая является одним из главных методов изучения дисциплины.

Цель самостоятельной работы – расширение кругозора и углубление знаний в области теории и практики вопросов изучаемой дисциплины.

Контроль за выполнением самостоятельной работы проводится при изучении каждой темы дисциплины на лабораторных занятиях. Это текущий опрос, тестовые задания.

Самостоятельная работа студента в процессе освоения дисциплины включает в себя:

– изучение основной и дополнительной литературы по курсу;

- работу с электронными библиотечными системами;
- изучение материалов периодической печати, Интернет-ресурсов;
- индивидуальные и групповые консультации;
- подготовка к экзамену.

4. Экзамен по дисциплине. Экзамен сдается в устной форме. Представляет собой структурированное задание по всем разделам дисциплины. Для подготовки к экзамену следует воспользоваться рекомендованным преподавателем учебниками, методическими указаниями к практическим занятиям и самостоятельной контролируемой работе студента по дисциплине, глоссарием, своими конспектами лекций и практических занятий, выполненными самостоятельными работами.

В освоении дисциплины инвалидами и лицами с ограниченными возможностями здоровья большое значение имеет индивидуальная учебная работа (консультации) – дополнительное разъяснение учебного материала.

Индивидуальные консультации по предмету являются важным фактором, способствующим индивидуализации обучения и установлению воспитательного контакта между преподавателем и обучающимся инвалидом или лицом с ограниченными возможностями здоровья.

#### **8. ПЕРЕЧЕНЬ ИНФОРМАЦИОННЫХ ТЕХНОЛОГИЙ, ИСПОЛЬЗУЕМЫХ ПРИ ОСУЩЕСТВЛЕНИИ ОБРАЗОВАТЕЛЬНОГО ПРОЦЕССА ПО ДИСЦИПЛИНЕ (МОДУЛЮ)**

#### **8.1 Перечень информационных технологий**

1. Проверка домашних заданий и индивидуальное консультирование посредством электронной почты.

2. Использование электронных презентаций при проведении лекционных занятий.

3. Использование электронных презентаций при проведении лабораторных занятий.

4. Консультирование студентов и контроль выполнения лабораторных работ посредством электронной почты.

#### **8.2 Перечень необходимого программного обеспечения**

При изучении дисциплины может быть использовано следующее программное обеспечение:

 комплекс взаимосвязанных программ, предназначенных для управления ресурсами ПК и организации взаимодействия с пользователем (операционная система Windows XP PRO);

 пакет приложений для выполнения основных задач компьютерной обработки различных типов документов (Microsoft Office 2010) в состав которого входят:

MS Word – текстовый процессор – для создания и редактирования текстовых документов;

MS Excel – табличный процессор – для обработки табличный данных и выполнения сложных вычислений;

MS Access – система управления базами данных – для организации работы с большими объемами данных;

MS Power Point – система подготовки электронных презентаций – для подготовки и проведения презентаций;

MS Outlook – менеджер персональной информации – для обеспечения унифицированного доступа к корпоративной информации;

MS FrontPage – система редактирования Web-узлов – для создания и обновления Web-узлов;

MS Publisher – настольная издательская система – для создания профессионально оформленных публикаций:

 программа для комплексной защиты ПК, объединяющая в себе антивирус, антишпион и функцию удаленного администратора (Kaspersky endpoint Security 10);

 пакет программ для создания и просмотра электронных публикаций в формате PDF (Adobe Reader);

 прикладное программное обеспечение для просмотра веб-страниц, содержания веб-документов, компьютерных файлов и их каталогов, управления веб-приложениями, а также для решения других задач (Google Chrome);

- программы, предназначенные для архивации, упаковки файлов путем сжатия хранимой в них информации (7zip).

#### **8.3 Перечень информационных справочных систем**

Обучающимся обеспечен доступ к современным профессиональным базам данных, справочным и поисковым системам.

1. Справочно-правовая система «Консультант Плюс» (http://www.consultant.ru).

2. Электронная библиотечная система eLIBRARY.RU (http://www.elibrary.ru)/

#### **9. МАТЕРИАЛЬНО-ТЕХНИЧЕСКАЯ БАЗА, НЕОБХОДИМАЯ ДЛЯ ОСУЩЕСТВЛЕНИЯ ОБРАЗОВАТЕЛЬНОГО ПРОЦЕССА ПО ДИСЦИПЛИНЕ (МОДУЛЮ)**

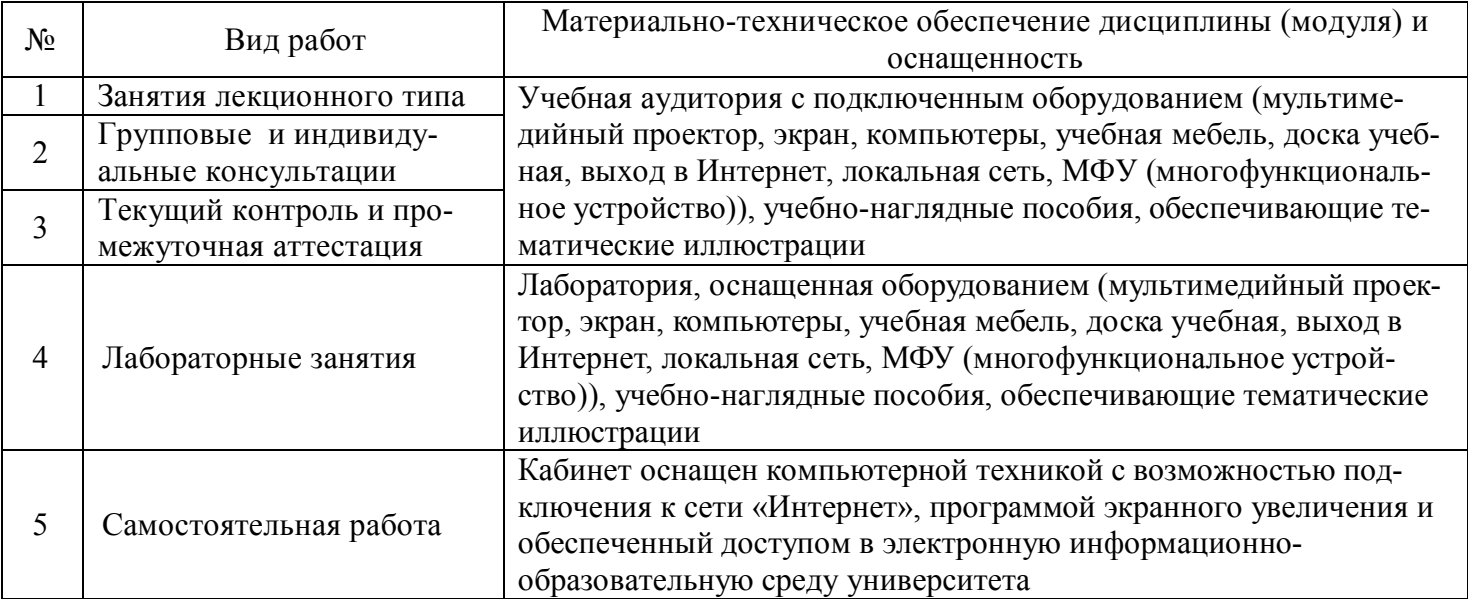